Installation Document Oracle FLEXCUBE Universal Banking Release 12.2.0.0.0 [May] [2016]

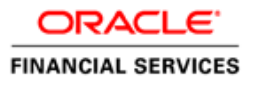

# **Table of Contents**

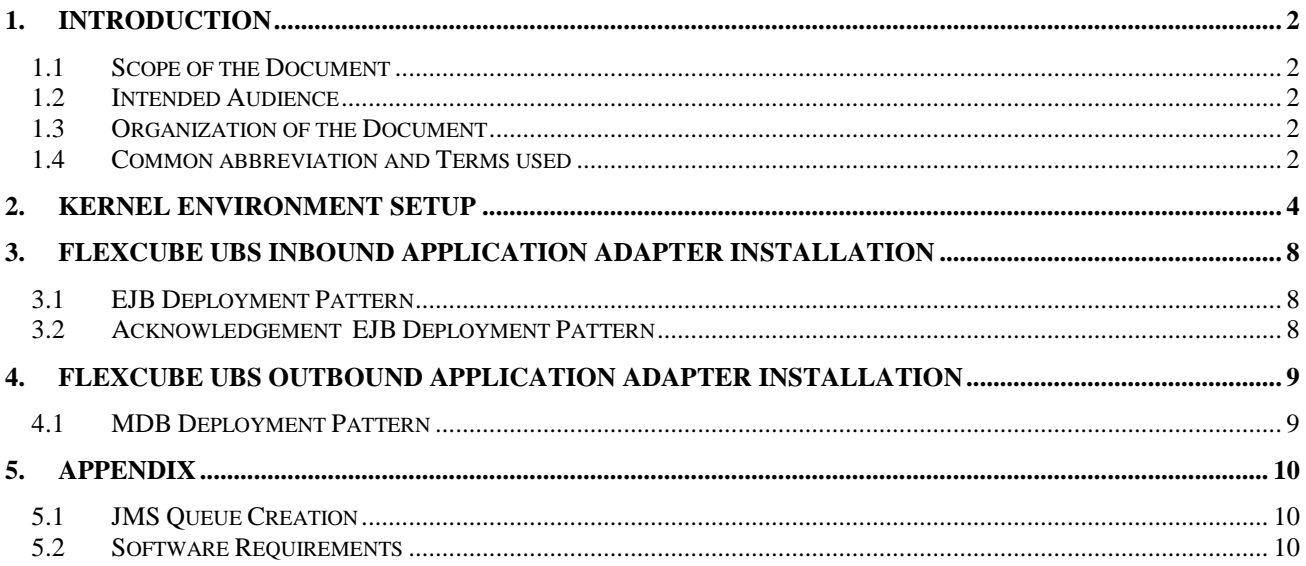

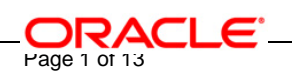

# **1. Introduction**

## <span id="page-2-1"></span><span id="page-2-0"></span>**1.1 Scope of the Document**

- $\checkmark$  This document is the initial guide to the implementation of all FCC FC SSI MH Integration Adapter Deployment patterns.
- $\checkmark$  It provides a detailed description of the software requirements, environment setup and steps involved in deploying any of the FCC – FC SSI MH Integration Adapter patterns.

### <span id="page-2-2"></span>**1.2 Intended Audience**

The document is intended for the following audience

- KERNEL implementation Team

## <span id="page-2-3"></span>**1.3 Organization of the Document**

The organization of the document is as follows:

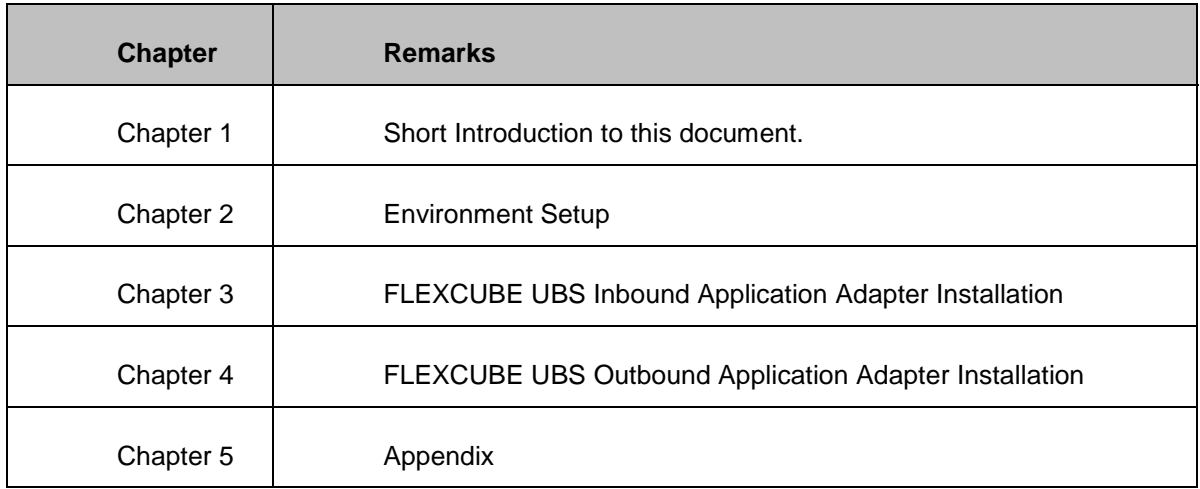

## <span id="page-2-4"></span>**1.4 Common abbreviation and Terms used**

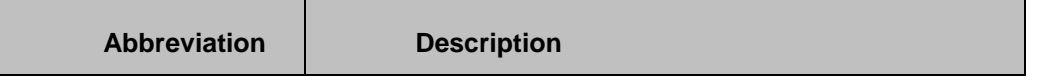

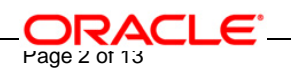

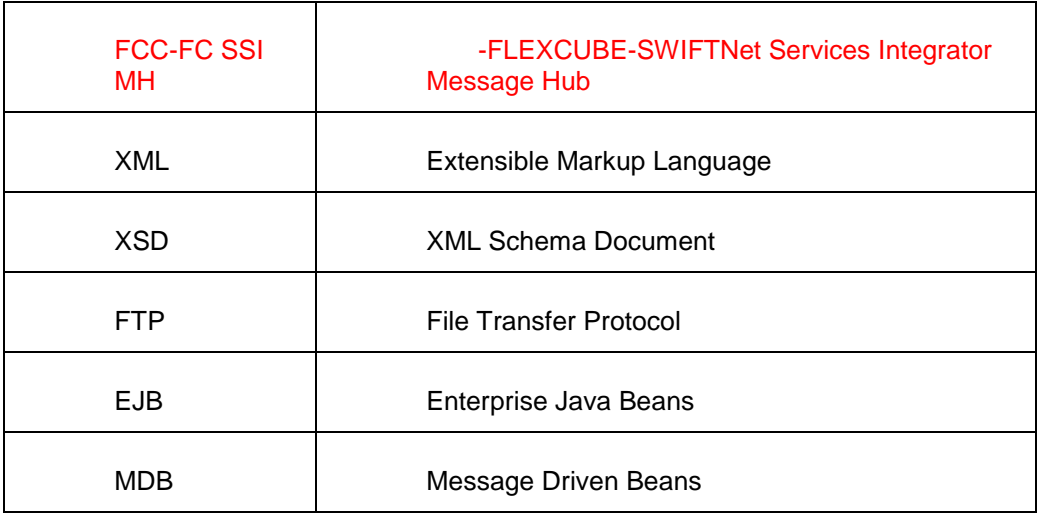

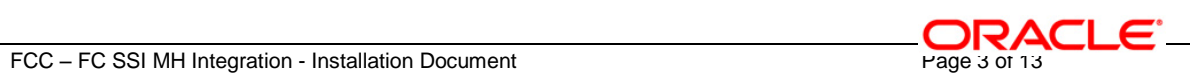

## **2. Kernel Environment Setup**

 $\bar{\phantom{a}}$ 

<span id="page-4-0"></span>The following steps to be followed to do the initial environment setup for FCC – FC SSI MH Integration Adapter deployment:

- 1. Copy the *FC\_UBS\_V.UM\_8.0.0.0.0.0.0 Lot1/Adapter/SSI* folder from the Kernel Vercon Software Release area to local machine (say *D:\FC\_UBS\_V.UM\_8.0.0.0.0.0.0Lot1\SSI* for WINDOWS or */home/kernel/FC\_UBS\_V.UM\_8.0.0.0.0.0.0Lot1/SSI* for UNIX).
- 2. Go to *D:\FC\_UBS\_V.UM\_8.0.0.0.0.0.0Lot1\SSI \Utilities\Java-install* directory (for WINDOWS) or */home/kernel/FC\_UBS\_V.UM\_8.0.0.0.0.0.0Lot1/SSI/Utilities/Java-install* directory (for UNIX).

Update following parameters with relevant values in **set\_env.bat** (for Windows platform) and **set\_env.sh** (for UNIX platform).

#### a) APP\_SERVER\_NAME

This parameter specifies the name of the J2EE compliant application server.

- $\checkmark$  For WebSphere Application Server, this parameter should be set as APP\_SERVER\_NAME=WAS
- $\checkmark$  For Oracle 10g AS Application Server, this parameter should be set as APP\_SERVER\_NAME=OC4J

#### b) APP\_SERVER\_HOME

This parameter specifies the installation directory of the application server.

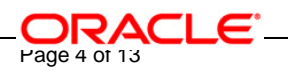

- $\checkmark$  For WebSphere Application Server, enter the path of the installation directory. e.g.: APP\_SERVER\_HOME=D:\Program Files\IBM\WebSphere\AppServer
- $\checkmark$  For Oracle 10g AS Application Server, enter the path of the installation directory. e.g.: APP\_SERVER\_HOME=D:\Oracle10gAS

#### c) KERNEL\_INSTALL\_DIR

This parameter specifies the directory where KERNEL Software will be installed.

e.g.

For WINDOWS:

KERNEL\_INSTALL\_DIR=D:\Kernel8.0

 $\checkmark$  For UNIX:

KERNEL\_INSTALL\_DIR=/home/kernel/Kernel8.0

#### d) IS\_ENTERPRISE\_QUEUE\_WebSphereMQ

This parameter specifies the JMS Provider used in the application. The two JMS providers supported are:

- 1. OracleAS JMS
- 2. WebSphere MQ
- $\checkmark$  If the JMS Provider is IBM WebSphere MQ, specify IS\_ENTERPRISE\_QUEUE\_WebSphereMQ=true
- $\checkmark$  If the JMS Provider is Oracle 10g Application Server JMS, specify IS\_ENTERPRISE\_QUEUE\_WebSphereMQ=false

e) IBM\_WEBSPHERE\_MQ\_INSTALL\_DIR

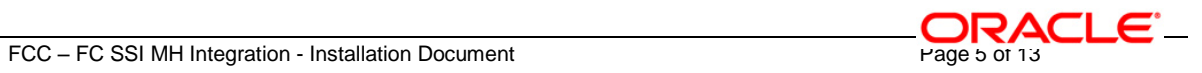

This parameter specifies the IBM WebSphere MQ installation directory.

Provide the path of the WebSphere MQ Installation directory, if the JMS provider used is IBM WebSphereMQ, i.e. if

#### IS\_ENTERPRISE\_QUEUE\_WebSphereMQ=true

- IBM\_WEBSPHERE\_MQ\_INSTALL\_DIR=D:\Program Files\IBM\WebSphere MQ
- 3. Setting up the environment.
	- a) For WINDOWS
		- $\checkmark$  Open a DOS command prompt and change directory to,

*D:\FC\_UBS\_V.UM\_8.0.0.0.0.0.0Lot1\SSI\Utilities\Java-install*

- $\checkmark$  On the command prompt type set env.bat and press enter.
- $\checkmark$  Change directory to,

*D:\FC\_UBS\_V.UM\_8.0.0.0.0.0.0Lot1\SSI\Utilities\Java-install\%APP\_SERVER\_NAME%*

- $\checkmark$  Execute the build file,
	- For WebSphere Application Server, type **"ws\_ant"** on the command prompt and press enter.
	- For Oracle 10g Application Server, type "**ant**" on the command prompt and press enter.
- b) For UNIX
	- $\checkmark$  Open a UNIX shell prompt and change directory to,

*/home/kernel/FC\_UBS\_V.UM\_8.0.0.0.0.0.0Lot1/SSI/Utilities/Java-install*

- On the command prompt type **set\_env.sh** and press enter.
- $\checkmark$  Change directory to,

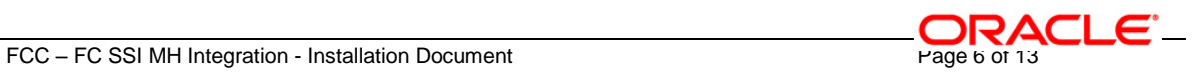

#### */home/kernel/FC\_UBS\_V.UM\_8.0.0.0.0.0.0Lot1/SSI/Utilities/Java-install*

#### */\$APP\_SERVER\_NAME*

- $\checkmark$  Execute the build file,
	- For WebSphere Application Server, type "**ws\_ant**" on the shell prompt and press enter.
	- For Oracle 10g Application Server, type "**ant**" on the shell prompt and press enter.
- 4. After step 3, <KERNEL\_INSTALL\_DIR> folder structure as shown in the attached excel sheet will get created under. Please verify the same.

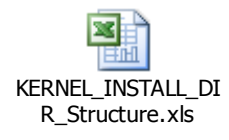

5. Gather the required jar files [Please refer the [Software Requirements](#page-10-2) in the Appendix].

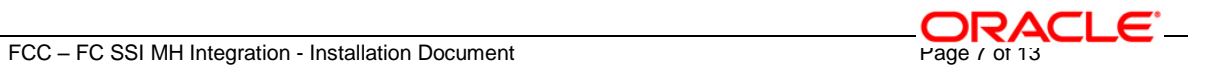

# **3. FLEXCUBE UBS Inbound Application Adapter Installation**

## <span id="page-8-1"></span><span id="page-8-0"></span>**3.1 EJB Deployment Pattern**

- [WebSphere Application Server \(6.0.2.0\)](WAS/WAS_SSIAD_EJB_Installation.doc)
- <span id="page-8-2"></span>[Oracle 10g R3 Application Server \(10.1.3\)](OC4J/OC4J_SSIAD_EJB_Installation.doc)

## **3.2 Acknowledgement EJB Deployment Pattern**

- [WebSphere Application Server \(6.0.2.0\)](WAS/WAS_SSIAD_EJB_ACK_Installation.doc)
- [Oracle 10g R3 Application Server \(10.1.3\)](OC4J/OC4J_SSIAD_EJB_ACK_Installation.doc)

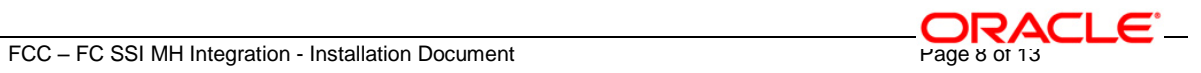

 $\bar{\phantom{a}}$ 

# **4. FLEXCUBE UBS Outbound Application Adapter Installation**

## <span id="page-9-1"></span><span id="page-9-0"></span>**4.1 MDB Deployment Pattern**

- [WebSphere Application Server \(6.0.2.0\)](WAS/WAS_SSIAD_MDB_Installation.doc)
- [Oracle 10g R3 Application Server \(10.1.3\)](WAS/WAS_SSIAD_MDB_Installation.doc)

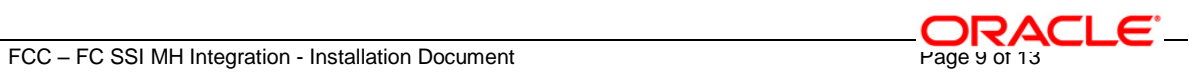

 $\mathbb{R}^2$ 

## **5. Appendix**

ш

## <span id="page-10-1"></span><span id="page-10-0"></span>**5.1 JMS Queue Creation**

 $\checkmark$  [IBM WebSphere MQ 6.0 JMS Queue Creation](WAS_SSIAD_WebSphereMQ_Installation.doc)

## <span id="page-10-2"></span>**5.2 Software Requirements**

- If WebSphere Application Server is chosen as the Integration Application Server.
	- $\checkmark$  IBM WebSphere MQ 6.0
	- $\checkmark$  WebSphere Application Server (6.0.2.0)
- If Oracle 10g Application Server is chosen as the Integration Application Server.
	- $\checkmark$  [Oracle 10g R3 Application Server \(10.1.3\)](file:///D:/GATEWAY/Gateway_Installation/OC4J/OC4J_GW_DataSource_Creation_FCUBSV.UM7.2.0.0.0.0.0.doc)
- If IBM WebSphere MQ Server is Bank's Enterprise Message Queue Server.
	- $\checkmark$  IBM WebSphere MQ 6.0 (with JMS Bindings)
- Copy commons-net-1.3.0 and jakarta-oro-2.0.8 to the following directories:
	- For WINDOWS

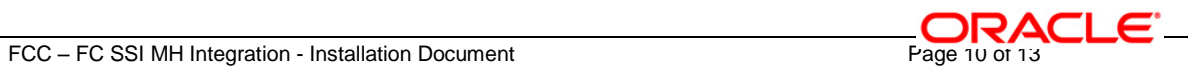

- <KERNEL\_INSTALL\_DIR>\SSIAD\_EJB\lib
- <KERNEL\_INSTALL\_DIR>\SSIAD\_EJB\_ACK\lib
- <KERNEL\_INSTALL\_DIR>\SSIAD\_MDB\lib
- $\checkmark$  For UNIX
	- <KERNEL\_INSTALL\_DIR>/ SSIAD\_EJB /lib
	- <KERNEL\_INSTALL\_DIR>/ SSIAD\_EJB\_ACK /lib
	- <KERNEL\_INSTALL\_DIR>/ SSIAD\_MDB /lib

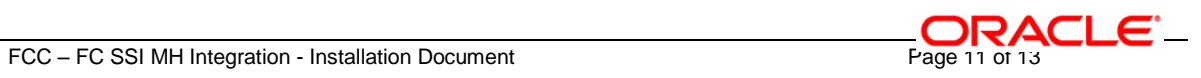

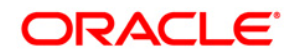

**Installation Document [May] [2016] Version 12.2.0.0.0**

**Oracle Financial Services Software Limited Oracle Park Off Western Express Highway Goregaon (East) Mumbai, Maharashtra 400 063 India**

**Worldwide Inquiries: Phone: +91 22 6718 3000 Fax:+91 22 6718 3001 www.oracle.com/financialservices/**

**Copyright © [2007], [2016], Oracle and/or its affiliates. All rights reserved.** 

**Oracle and Java are registered trademarks of Oracle and/or its affiliates. Other names may be trademarks of their respective owners.**

**U.S. GOVERNMENT END USERS: Oracle programs, including any operating system, integrated software, any programs installed on the hardware, and/or documentation, delivered to U.S. Government end users are "commercial computer software" pursuant to the applicable Federal Acquisition Regulation and agency-specific supplemental regulations. As such, use, duplication, disclosure, modification, and adaptation of the programs, including any operating system, integrated software, any programs installed on the hardware, and/or documentation, shall be subject to license terms and license restrictions applicable to the programs. No other rights are granted to the U.S. Government.**

**This software or hardware is developed for general use in a variety of information management applications. It is not developed or intended for use in any inherently dangerous applications, including applications that may create a risk of personal injury. If you use this software or hardware in dangerous applications, then you shall be responsible to take all appropriate failsafe, backup, redundancy, and other measures to ensure its safe use. Oracle Corporation and its affiliates disclaim any liability for any damages caused by use of this software or hardware in dangerous applications.**

**This software and related documentation are provided under a license agreement containing restrictions on use and disclosure and are protected by intellectual property laws. Except as expressly permitted in your license agreement or allowed by law, you may not use, copy, reproduce, translate, broadcast, modify, license, transmit, distribute, exhibit, perform, publish or display any part, in any form, or by any means. Reverse engineering, disassembly, or decompilation of this software, unless required by law for interoperability, is prohibited.**

**The information contained herein is subject to change without notice and is not warranted to be error-free. If you find any errors, please report them to us in writing.**

**This software or hardware and documentation may provide access to or information on content, products and services from third parties. Oracle Corporation and its affiliates are not responsible for and expressly disclaim all warranties of any kind with respect to third-party content, products, and services. Oracle Corporation and its affiliates will not be responsible for any loss, costs, or damages incurred due to your access to or use of third-party content, products, or services.**